## PLANET NMSViewerPro

Aplikacja PLANET NMSViewerPro służy do monitorowania i zarządzania urządzeniami sieciowymi – takimi, jak przełączniki czy routery.

Linki do pobrania aplikacji:

- Android <https://play.google.com/store/apps/details?id=com.planet.nmsviewerpro&hl=pl>
- IOS <https://apps.apple.com/hu/app/planet-nmsviewerpro/id6478513107>

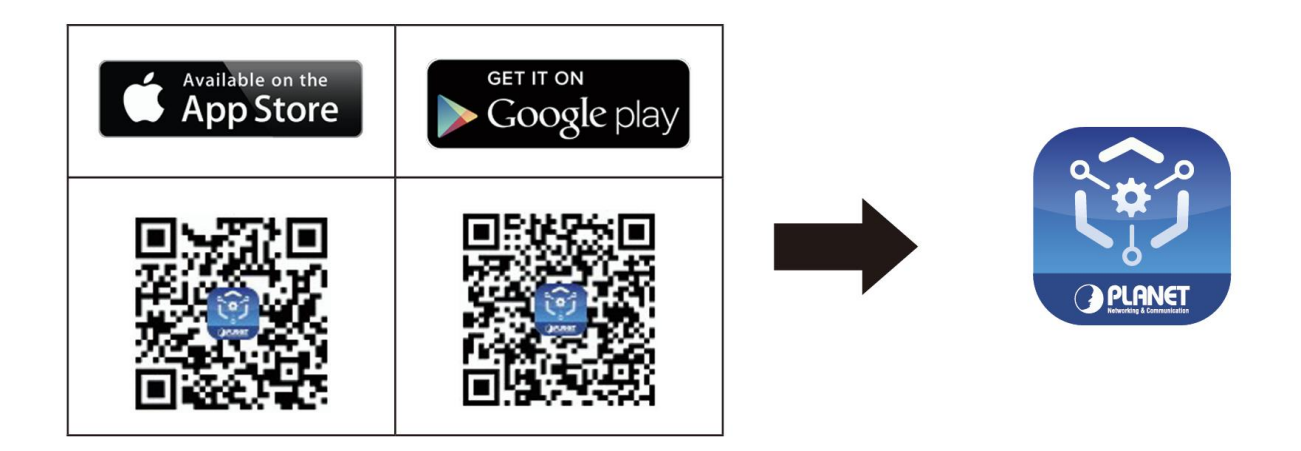

## **Instrukcja obsługi aplikacji:**

- 1. Włącz ustawienia Wi-Fi w swoim smartfonie, aby móc połączyć się z Wi-Fi w domenie NMS i upewnij się, że dostęp do Internetu działa prawidłowo.
- 2. Pobierz aplikację PLANET NMSViewerPro ze sklepu Apple App Store lub Google Play.
- 3. Otwórz aplikację PLANET NMSViewerPro. Możesz się zalogować, skanując kod QR NMS-500/1000V lub wprowadzając nazwę domeny/adres IP urządzenia NMS dostarczonego w sprzęcie NMS.
	- a. Skanuj kod QR NMS-500/1000V (bez potrzeby wprowadzania nazwy domeny/adresu IP oraz nazwy użytkownika i hasła), następnie zaloguj się do NMS
	- b. Wprowadź nazwę domeny/adres IP NMS-500/1000V oraz nazwę użytkownika i hasło
- 4. Po zalogowaniu się w aplikacji zobaczysz pulpit nawigacyjny oraz urządzenia zarządzane znajdujące się w NMS-500/1000V.